# 導入手引き①②③④⑤⑥

#### ①運営協議会の設立

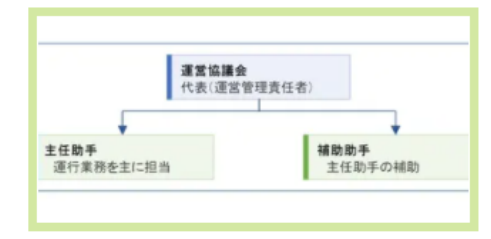

地域のニーズをくみ取りココモを運営する組織 を作る。要員は3名程度から始める。 1. 代表 (運営管理、運行管理、厚木市への報 告等が主な仕事です。

要パソコン、スマホ知識)

- 2. 主任助手1名
- 3. 補助助手1名 (主任助手の補助)

②地域の意見を集約して、コー スの試案を作成する。

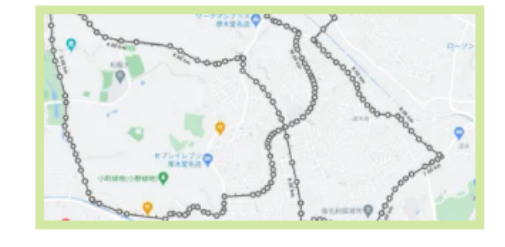

運行ルートの作成ポイント

成の空間

1. コースは10km前後にまとめる

(ほぼ30分の運行時間がちょうどいい) 2. 高齢者 (70台前後) の利用が多く、目的 は買い物と通院なので、地域のそれらの施設を 含むルートにする。 3. Google Mapでコースの距離を測りながら

決める。

⑤ココモは地域コミュニティ醸

③地域への広報を兼ねて意見交 換会開催

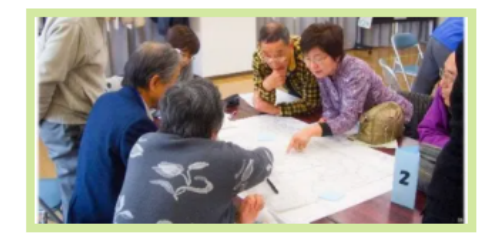

2で作成したコースの試案をもとに、地域の意 見を集約する。ここで意見がまとまれば試験運 行が開始できる。

ポイントは地域の生活で必要としている施設が コースに含まれているか吟味する。

厚木市都市計画課と車両運行の相談を行う。

⑥運用管理 (乗車カード業務記

# 4)パンフレットを全住民に配布

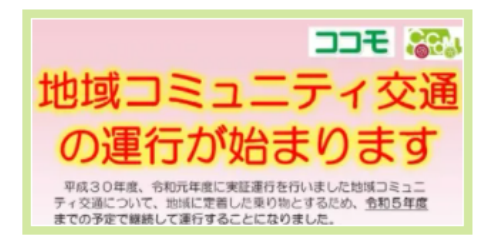

厘木市都市計画課と協議して試験運行の期間及 び予算が確定したところでパンフレットをさ作 成して地域住民に、詳しく伝える。

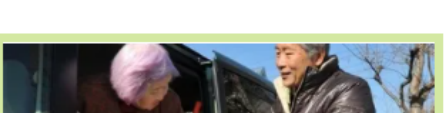

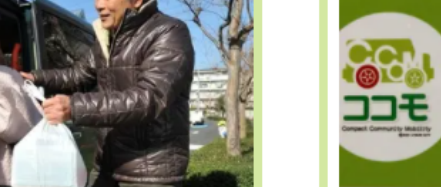

緑等)

ココモは移動手段でもありますが、毎日集える 車内はコミュニティを醸成する空間でもありま す。ここで重要な役割をするのが主任助手と補 助助手です。地域の情報を集約し話題にする と話がとぎれない。

1

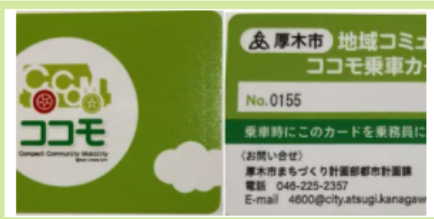

a.初めての利用者にはココモ乗車カードを発行 b.発行時にアンケート用紙に記入依頼 c.乗降時にココモ乗車カードで乗降確認 d.1便ごとに業務記録と社内除菌作業

### ① 運営協議会の設立

#### 1. 組織(代表1名)

ココモは地域住民の組織が運営しますので地区名を冠した運営協議会を設立します。

代表は運営管理、運行管理、予算管理、厚木市への報告等の業務を行いますので、スキルとしてパソコン及びスマホが扱える事 (場合によってはそれを補助する要員)が求められます。

・費用

厚木市が車両と運営費用を補助しますので設立のための資金は必要ありません。

補助する費用は(a)車両費(運転手の費用を含む)、(b)運営管理及び運行管理棟の費用、(c)助手の費用です。

期末(毎年3月末)に補助金の利用実績を報告します。余剰金は払い戻しを行います。

運営協議会が管理する費用

(b)運営管理及び運行管理等の費用(日額1,500円)、

(c)助手の費用(日額3,000円)です。そのほか消耗品も別途補助されます。

日額は運行日に対する費用です。月8回の運行なら日額は8日で計算します。

#### ・口座開設

代表は金融機関に口座を開設して補助金の入出金の管理を行います。

#### 2. 主任助手1名

・業務

顔なじみの助手は安心して利用できる雰囲気を作ります。乗降時のサポートやココモ乗車カードの発行と発行時のアンケート及 び業務記録の作業が主業務です。

#### 3. 補助助手1名

・業務

主任助手が業務につけない場合の補助を行います。業務内容は主任助手と同じです。

#### ② 地域の意見を集約して、コース試案を作成

運行ルートの作成ポイント

1. コースは10㎞前後にまとめる。(経験的に乗降を考慮すると運行時間が30分に収まる距離です)

事例は団地のケースで定時定路線(路線バスと同じ)方式です。住居が分散している場合はこのようにはなりません、別方式になります。

- 2. 利用者の多くは高齢者【70歳前後】です。利用目的は買い物と通院が主ですので、地域のそれらの施設を含むルートにします。 地域にあるスーパー、ドラッグストアー、病院、郵便局、銀行、スポーツセンター等です。
- 3. Google Map で「距離を測る」を選択して、地図上の想定したコース内をトレースして10㎞前後になるようにします。

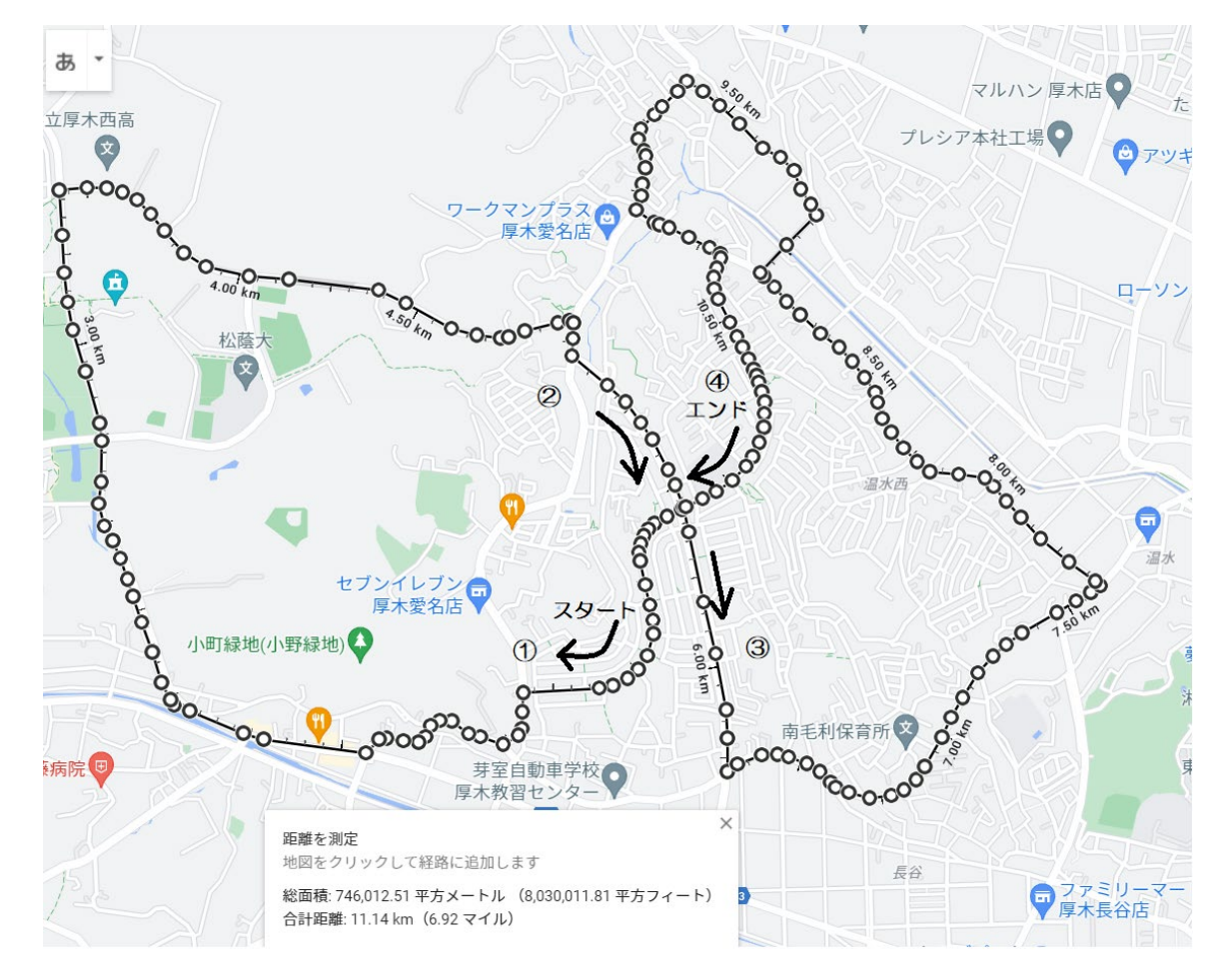

この事例はコースの真ん中✕部分か ら出発して、12と周回して×(出発 点)に戻り、③④へと8の字コースに なっています。

理由は①②にスーパー、病院、銀行が あり、③④にもスーパー、病院。ドラ グストアがあります。 利用者がお好みの施設を選んで利用 できるのが特徴です。

〇印は距離を測定したコース上のポ イントです。この事例では11.4㎞ になりました。

① ②は例えば A コース ③ ④は B コースでどちらかのコース だけ利用する場合、乗車時間はほぼ半 分になります。

# ③ 地域への広報を兼ねて意見交換会を開催

- 1.②で作成したコース試案に各施設名を入れて、意見交換会の案内を出します。 例えば
	- A コース 亀田森の里病院、ぐるっと広場、横浜銀行、森の里公民館、スーパー三和、和ごはん俱楽部 黒沼そば、玉川グリーンホーム、夢庵、バーミアン、石垣整形外科病院
	- B コース たぎのパン、ケーキハウスしあわせの丘、ヨークフーズ南毛利店、落合病院、吉岡動物病院 ぬるみず幼稚園、クリエイト厚木飯山店、セブンイレブン厚木飯山南店、ローソン愛名店
- 2.コース撮影

コースを実際周回して動画を撮影して、バスの時刻表を作成します。

また、1日の便数も決めます。

一回の利用料金は 100 円です。次の便に無料で乗り継ぐこともできます。

## ④ パンフレットを全住民に配布

- 1. 意見交換会や住民の意見を集約してコースが決まるとパンフレットを作成することができます。
- 2. パンフレットを全住民に配布して周知をしますが、口コミで必要と思われる人も誘います。 体験会は開催するのも周知をする良い方法です。

## ⑤ ココモは地域コミュニティ醸成の空間

- 1. 主任助手や補助助手の活躍で利用者数を増やします。
- 2. 車内は良いコミュニケーションの場になります。

# ⑥ 運用管理(乗車カード・教務記録)

1. 最初の乗車時に乗車カードを発行します。

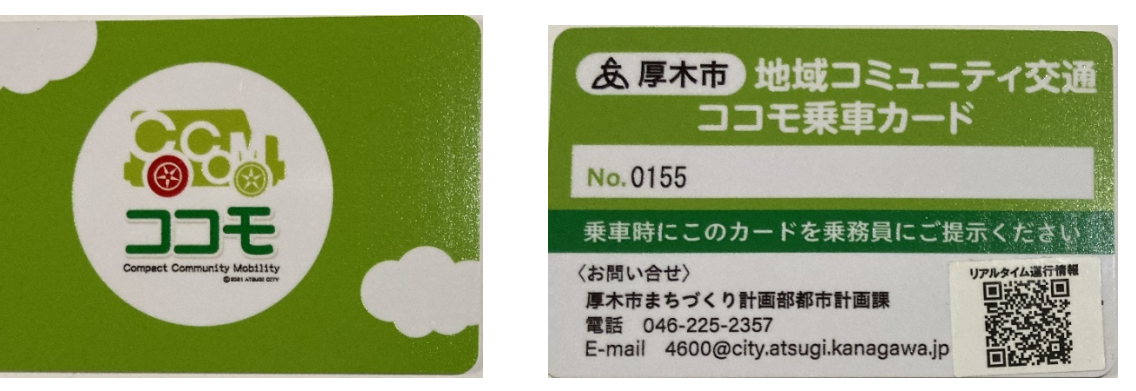

乗車カード(表) しゅうしゃ キャング 乗車カード(裏)

乗降時にこのカードを搭乗口にセットされているセンサーにタッチします。同時に料金100円を集金箱に投入します。

- 2. 乗車カード発行と同時にアンケートの記入をお願いします。
	- 1.氏名 記入チェック
	- 2. 性別 記入チェック
	- 3.年齢 記入チェック
	- 4. 住所 記入チェック
	- 5.連絡先 自由記入(空白 OK)
	- 6.自家用車の運転 記入チェック
	- 7.主な利用目的等 記入チェック

アンケート用紙は保存して月末厚木市担当者に届ける。

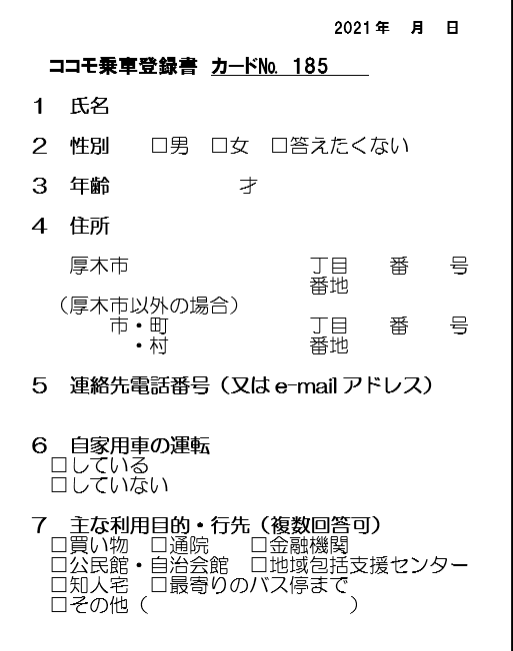

3. 業務記録

便毎に記録する。

# 地域コミュニティ交通「ココモ」 運行助手 業務記録

#### 毛利台ルート 令和 年 月分

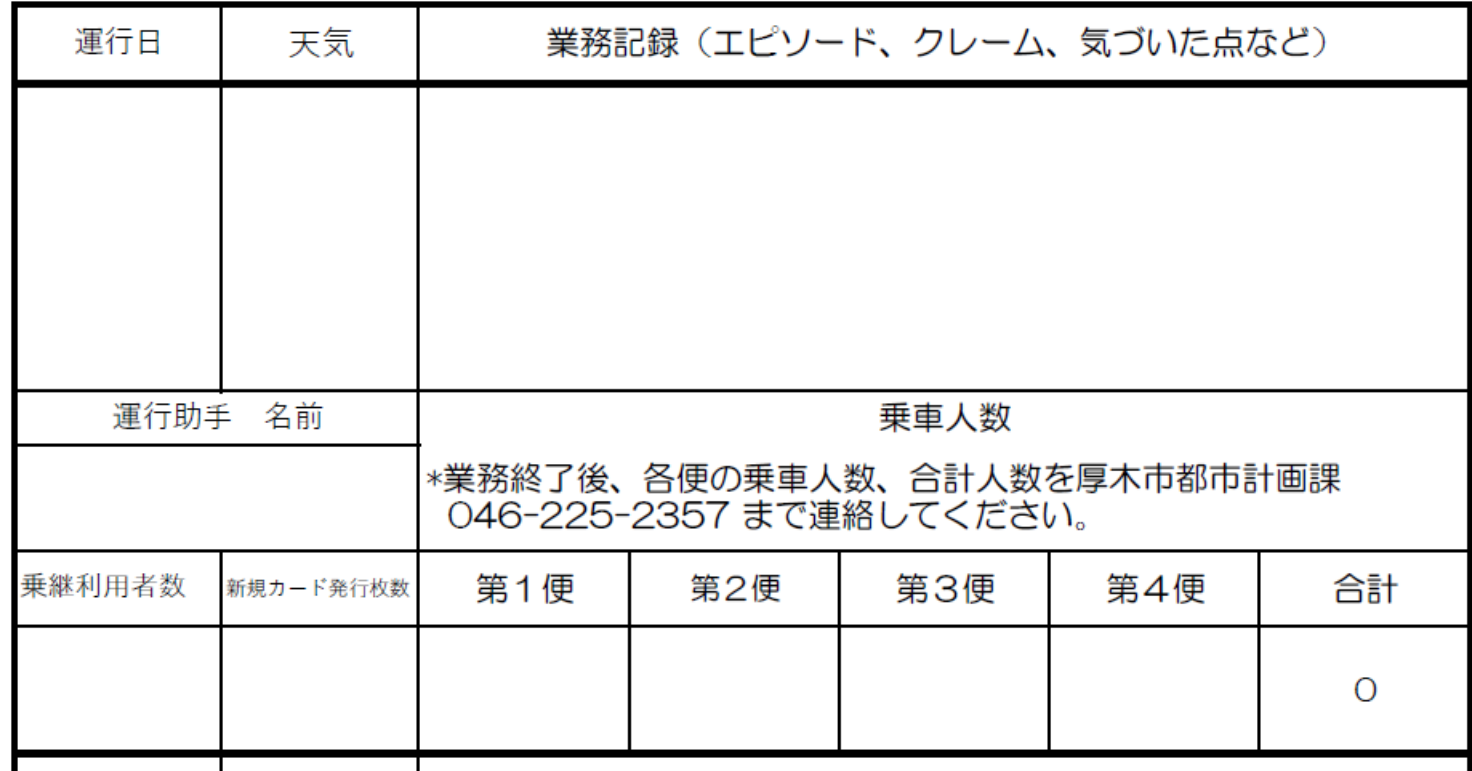

記録は月末まで保存して厚木市担当者に届けます。

4. 乗車降車履歴の作成

乗降時の乗車カードデータはパソコンにダウロードしたアプリで確認することができます。 乗車降車履歴アプリのパソコン上の画面表示

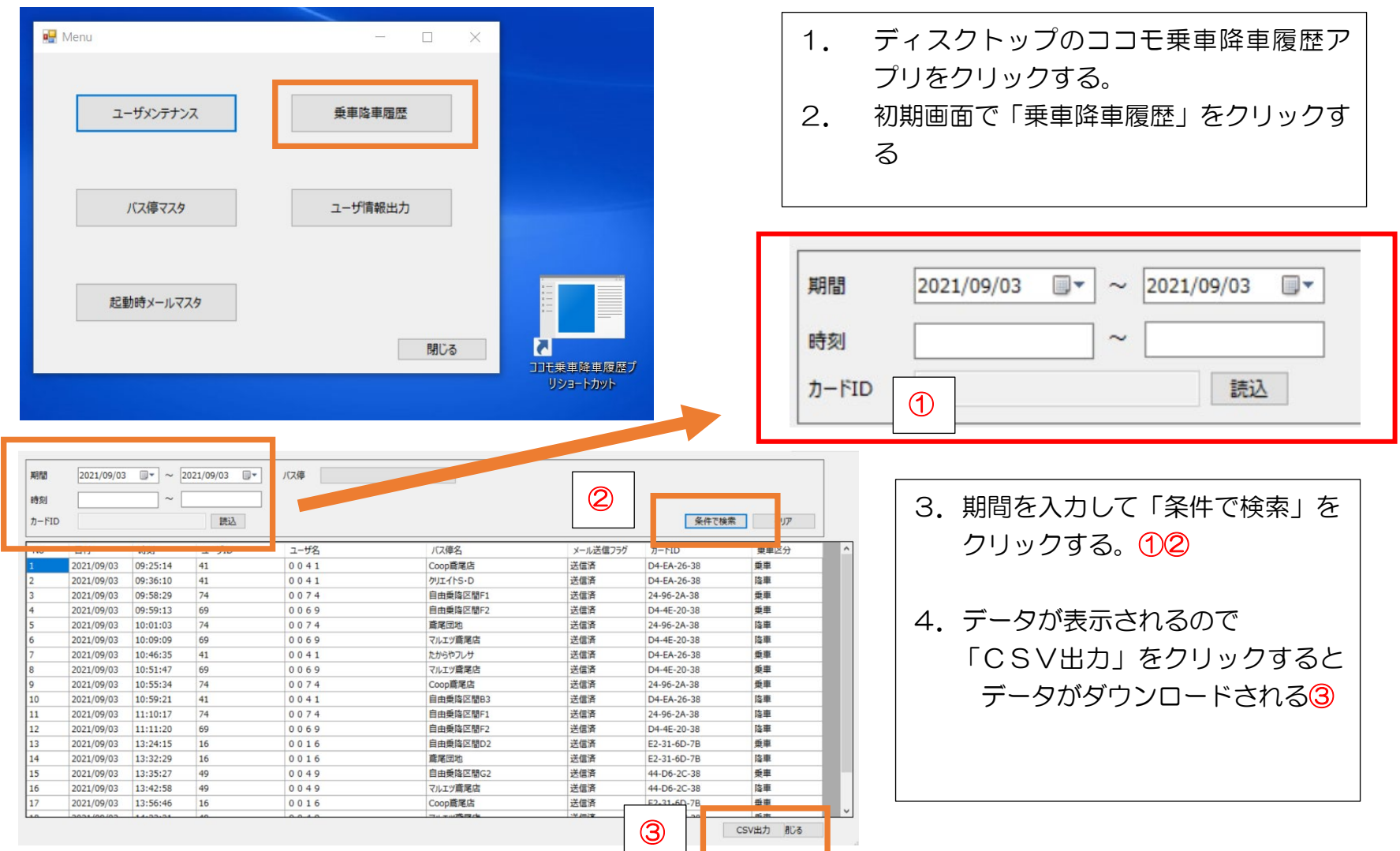

## 乗車履歴情報がグラフで表示される

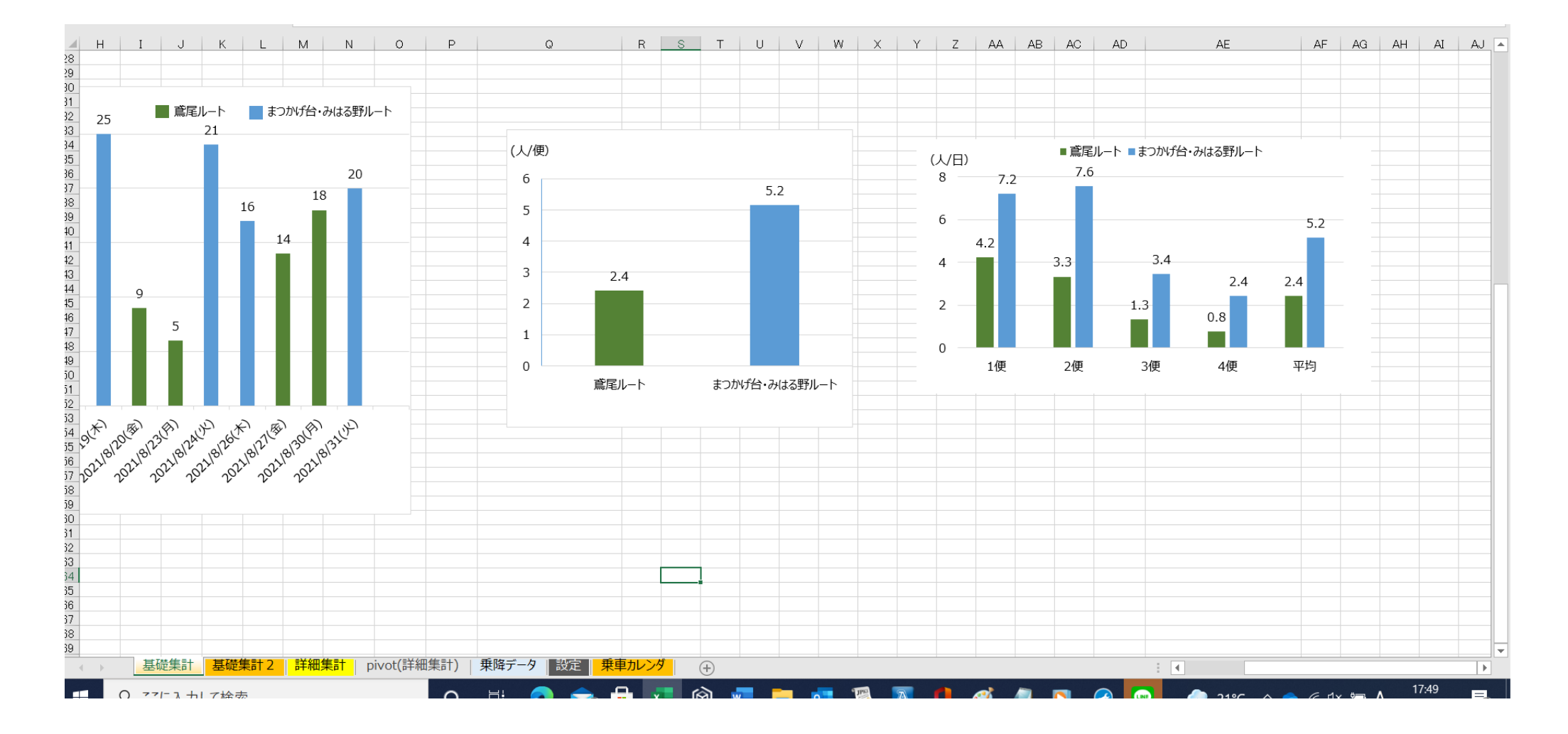

Excel データなので乗車降状況を分析できので、課題分析のツールになります。

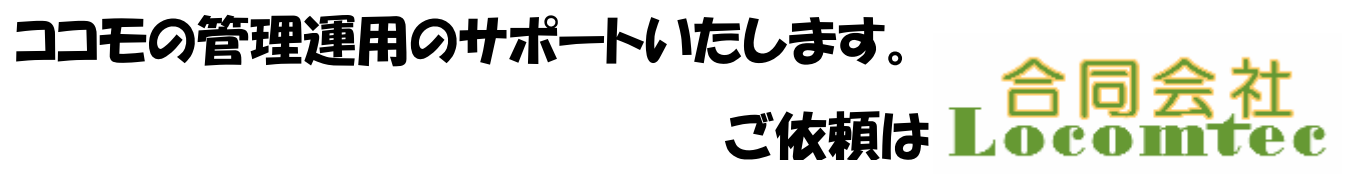